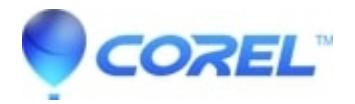

## **[Create or customize Toast DVD menu styles](http://kb.parallels.com/en/126936)**

## • Toast

In order to make Toast DVD Menu styles you must have Adobe PhotoShop 8.x or higher installed on your MAC. The Menu styles support unique backgrounds at menu and sub-menu level, custom button sizes, shapes, numbers, and placement, and custom font types.

Each menu style is based on a multi-layer Photoshop file. To design a new menu style, simply edit the layers in the PSD file. The Toast compositing engine automatically generates the menus using the PSD file template and inserts the appropriate user entered text and button graphics at burn time.

## **Toast 8 and higher**

- 1. Choose the **Video Menu** option in Toast and then select **DVD**.
- Click on the **More** button in the bottom left corner.
- Click on the **Menu** tab in the widow.
- Drag and drop any photo file onto the preview picture of the menu.

## **Toast 7**

- 1. Duplicate one of the existing menu styles psd file provided with Toast 7 or use the example menu style called **Default.psd**included with the Toast Menu Style Design Guide. The Toast Menu Style Design Guide is available [here.](http://docs.roxio.com/en/toast_styles_guide/t7styleguide.zip) To duplicate one of the styles included with Toast 7:
	- Control-click on the Do a command on the Toast 7 application icon (or right click on the Toast 7 ♦ icon) and select "Show Package Contents"
	- ♦ Open the "Contents" folder
- 2. Open the "resources" folder
- 3. Open the "Toast DVD Menu Styles" folder
- Copy one of the existing psd files to the your desktop or any other desired location and rename it It is NOT RECOMMENDED to edit the styles that are included with Toast 7 without first making a backup copy.
- Edit the PSD file in PhotoShop 8.x or higher according to the instructions included in the *Toast Menu Style Design Guide*.
- Copy the new psd file from the hard drive to the *Toast DVD Menu Styles* folder under **Library** > **Applications Support** > **Roxio** > **Toast DVD Menu Styles**. If the folder does not exist, please create one.
- Launch Toast to preview your style.

Note that the Toast Menu Styles also apply for Video CDs and Super Video CDs.

© 1985-2024 Corel. All rights reserved.